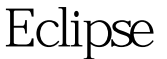

https://www.100test.com/kao\_ti2020/206/2021\_2022\_\_E5\_9C\_A8E clipse\_c104\_206932.htm 中文版: 1、打开"运行"菜单,点击 "  $(N) ...$ " 2  $\text{`` } (\text{x}) =$ " $(A)$ " $=$ 、点击下面的"运行(R)"按钮运行程序。 英文版: 1、打开 " Run." 2 " $(x)$ =Arguments "Program arguments."  $100Test$ www.100test.com